# Flow configuration (Displayers)

XY graph - Flow configuration

| Flow configuration                        |                           |                |
|-------------------------------------------|---------------------------|----------------|
| Flow configuration                        |                           |                |
| Basic parameters:                         |                           |                |
| Description: \                            | Water - level             |                |
| Units: a                                  | em                        |                |
| Draw:                                     | Line type:                |                |
| 📝 Line                                    | Straight                  |                |
| 📰 Fill                                    | Smooth                    |                |
| 📃 Marker                                  |                           |                |
| Assigned axis: 1 🚔 Drawing: From X axis 🔹 |                           |                |
| Line color:                               | Fill color: Fill pattern: | Marker color:  |
| Line:                                     |                           |                |
| VIIIIIIIIIIIIIIIIIIIIIIIIIIIIIIII         |                           |                |
| Marker:                                   |                           |                |
| <u>0</u> K                                |                           | <u>C</u> ancel |

# **Description** \*

A Description of the flow. The description is to be displayed in the descriptive table of the XY graph - the column **Name**. If no description is defined, the table cell will show an empty string. The description may be defined by means of the function %HI\_SetGraphInfo from the picture script.

# Units \*

Technical units of the flow. Technical units are to be displayed in the descriptive table of the XY graph - the column **Units**. If technical units are not defined, the table cell will show an empty string. Technical units may be defined along with the description by means of the function %HI\_SetGraphInfo from the picture script.

# Draw

Flow drawing types:

- Line shows/hides the line
- Fill shows/hides the fill
- Marker shows/hides markers

## Line type

Line type for links between flow values:

- Straight
- Smooth

# Assigned axis

Selection of an axis that is to be assigned to the flow. Assigning an axis is performed by selecting of corresponding axis number (from 1 to 20) from the Axi s number item.

# Drawing

Style of drawing in regard to zero value on the y-axis.

- From X axis drawing starts from the x-axis
- Above 0 drawing starts from 0 on the y-axis upward
  Below 0 drawing starts from 0 on the y-axis downward

#### Line color

Line color is defined by selection from the color palette opened after clicking the arrow button placed right from the color sample.

#### Fill color

Fill color is defined by selecting a color from the color palette opened after clicking the arrow button placed right from the color sample.

The parameter is enabled if the parameter Fill is checked.

# **Fill pattern**

Fill pattern is defined by a selection of a pattern from the patterns list opened after clicking the arrow button placed right from the pattern sample.

The parameter is enabled if the parameter Fill is checked.

#### Marker color

Color of flow markers is defined by selecting a color from the color palette opened after clicking the arrow button placed right from the color sample. The parameter is enabled if the parameter Marker is checked.

## Line

Selection of a line style (solid line, dashed line, ...).

The parameter Highlighted allows drawing a thick line (doubled one).

#### Marker

Selection of a marker type.

The parameter Highlighted allows drawing markers of double size.

\* The parameter cannot be configured in the D2000 HI process.

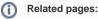

XY graph - configuration dialog box